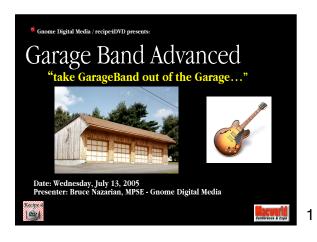

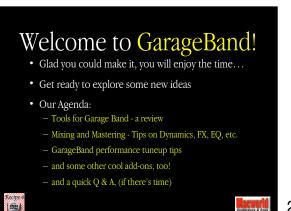

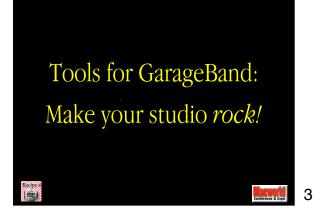

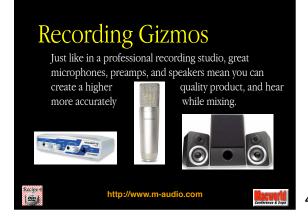

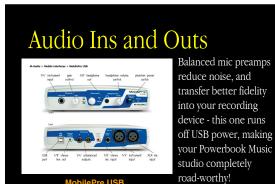

http://www.m-audio.com

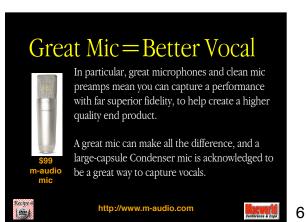

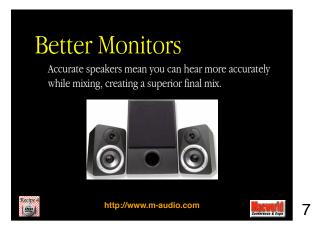

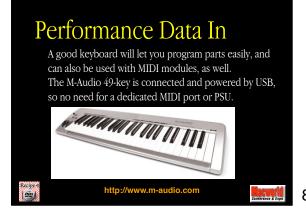

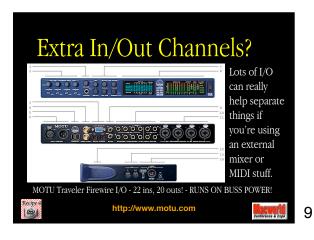

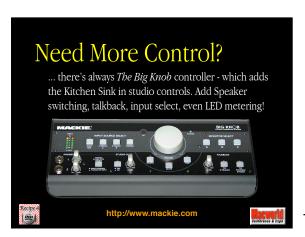

Dare to dream big!

Larrabee North,
Control Room A
Los Angeles, CA

Acoustic Design:
Steven J. Klein

Photo:
Ed Colver

http://www.soundcontrolroom.com

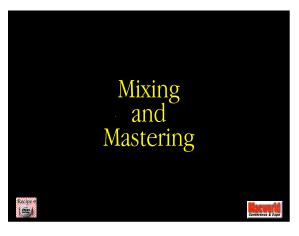

## Mixing - getting it right

Every GarageBand composition will likely be comprised of a number of different Tracks and Instruments, each occupying a particular place in the "soundscape".

Using boring mono sounds flat and dry is SO 1940's, but for many compositons, a little bit of reverb, echo, Fx and Eq is like the right combo of spices in a well-made delicacy! But before you spice it up, get the levels right!

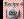

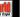

13

Level - static, or...?

You can set a fixed "static" volume for each track, and let that intsrument maintain a set level witin the mix, or...

Synth Swirts

Track Volume Track Volume Track Volume Track Volume Track Volume Track Volume Track Volume Track Volume Volume Track Volume Volume V

14

## Level - dynamic? ...you can open up the Track Volume automation control and set dynamic volume "rides" or "moves" to level or enhance. This is just like pro automated music mixing! Synth Swirts Track Volume Track Volume MASTERAUTOMATON MASTERAUTOMATON

15

## FX - a can of worms? Tastefully used, effects can be great; but if overused, they can bury your song. Effects are programmed into each Instrument in the Track Info pane.

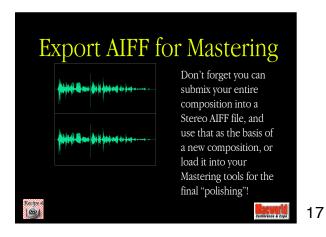

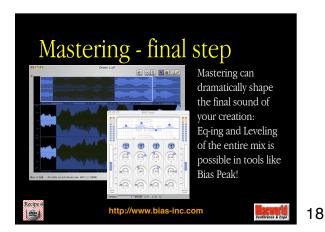

Mixing in Surround Sound

Surround Sound mixes (5.1 for your DVDs) can be created in tools like Bias DECK...

GarageBand Performance Tips

20

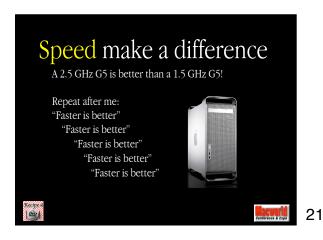

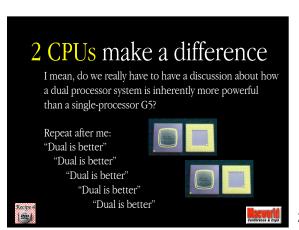

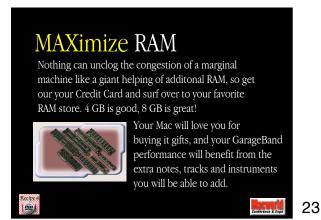

Minimize the screen size

Drawing all those cool tracks and events takes a bunch of horsepower, which might very well be wasted drawing pretty pix. Shrink the GarageBand screen as much as possible, and the CPU cycles you save can go for smoother playback, more voices etc.

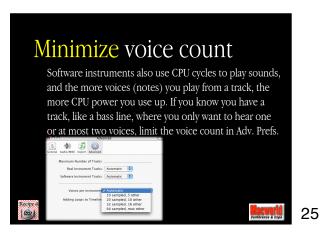

Watch the Playhead

The harder your Mac is working the more Red your Playhead will become - keep an eye on it, to warn you in case you're heading into the danger zone.

GarageBand - Daydream

The harder your Mac is working the more Red your Playhead will become - keep an eye on it, to warn you in case you're heading into the danger zone.

Muted Electric Bass

Mac Watch

Muted Electric Bass

GarageBand Enhancement Add-Ons

Add-ons for Sounds

There are a TON of sounds, loops and effects that can be added to GarageBand - don't be boring... Add some!

Jam Pack 1

Jam Pack 2

Jam Pack 3

Jam Pack 4

26

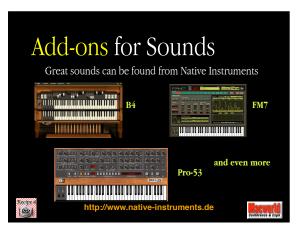

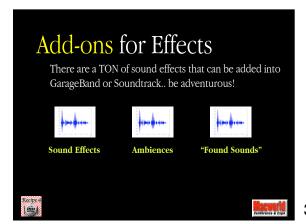

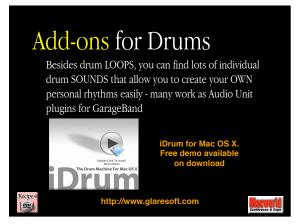

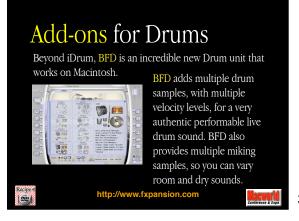

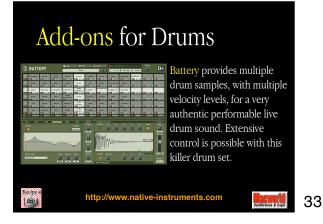

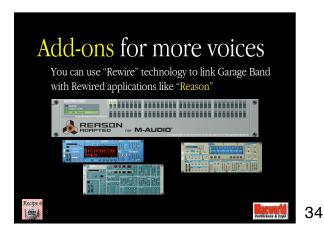

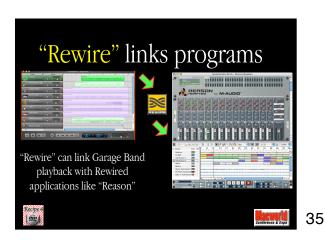

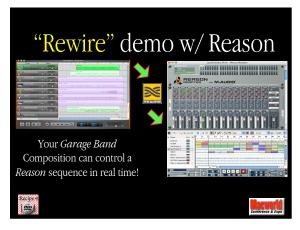

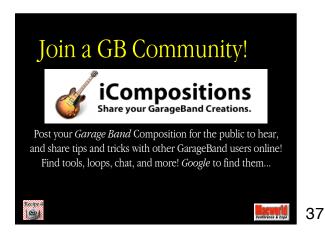

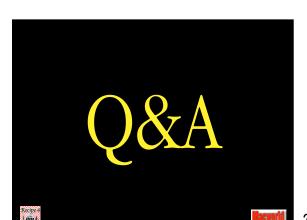

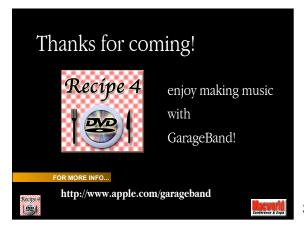